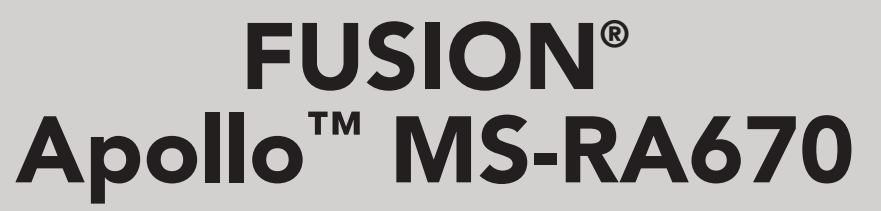

B R U K E R V E I L E D N I N G

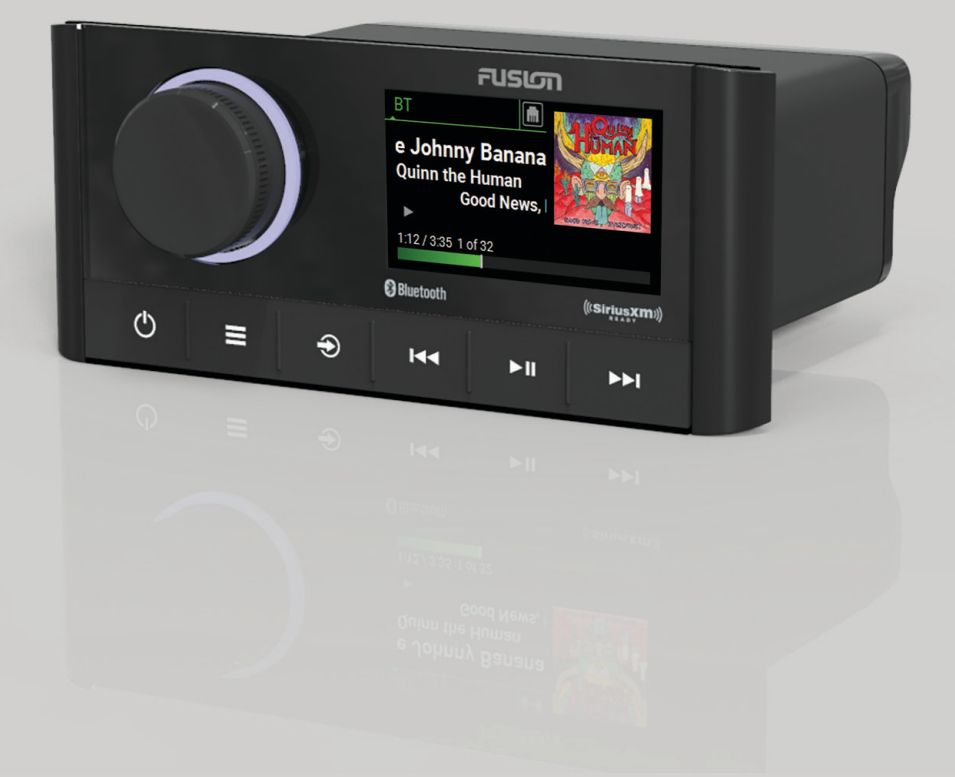

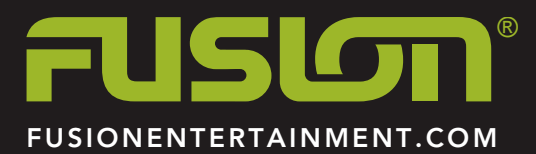

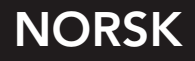

#### © 2019 Garmin Ltd. eller tilhørende datterselskaper

Med enerett. I henhold til opphavsrettslovene må ingen deler av denne brukerveiledningen kopieres uten skriftlig samtykke fra Garmin. Garmin forbeholder seg retten til å endre eller forbedre produktene sine og gjøre endringer i innholdet i denne brukerveiledningen uten plikt til å varsle noen person eller organisasjon om slike endringer eller forbedringer. Gå til [www.fusionentertainment.com](http://www.fusionentertainment.com) for å finne gjeldende oppdateringer og tilleggsinformasjon vedrørende bruk av dette produktet.

Garmin®, ANT®, FUSION® og Fusion-logoen er varemerker for Garmin Ltd. eller tilhørende datterselskaper som er registrert i USA og i andre land. Apollo™, Connect IQ™, FUSION-Link™, FUSION-Link Lite™ og FUSION PartyBus™ er varemerker for Garmin Ltd. eller tilhørende datterselskaper. Disse varemerkene kan ikke brukes uten uttrykkelig tillatelse fra Garmin.

Apple®, AirPlay®, iPhone® og iPod touch® er varemerker som tilhører Apple Inc., registrert i USA og andre land. App Store® er et tjenestevaremerke for Apple Inc., registrert i USA og i andre land. Android™ og Google Play™ er varemerker for Google Inc. BLUETOOTH® navnet og logoer eies av Bluetooth SIG, Inc., og enhver bruk som Garmin gjør av disse, er underlagt lisens. NMEA 2000° og NMEA 2000-logoen er registrerte varemerker for National Marine Electronics Association. SiriusXM®, SportsFlash™, TuneMix™, TuneStart™, og alle relaterte merker og logoer er varemerker for Sirius XM Radio Inc. Med enerett. Andre varemerker og varenavn tilhører sine respektive eiere.

Modellnummer: A03657 IC: 1792A-03657

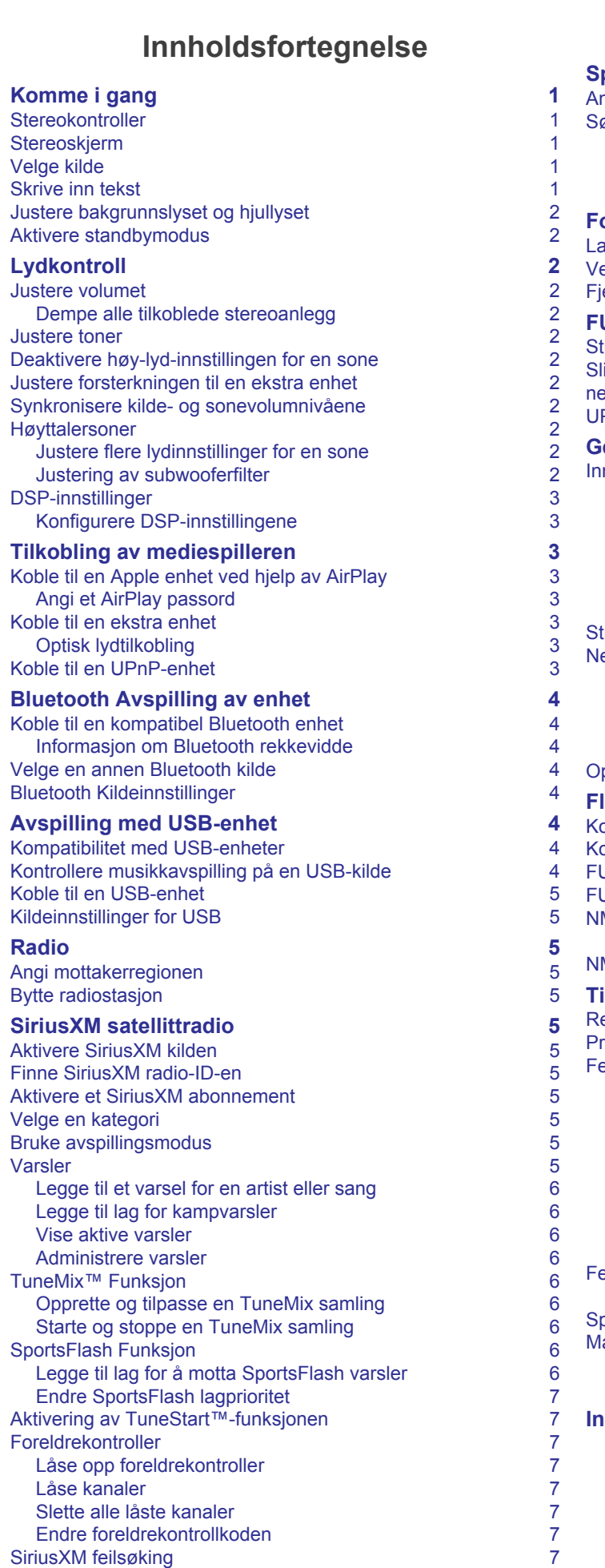

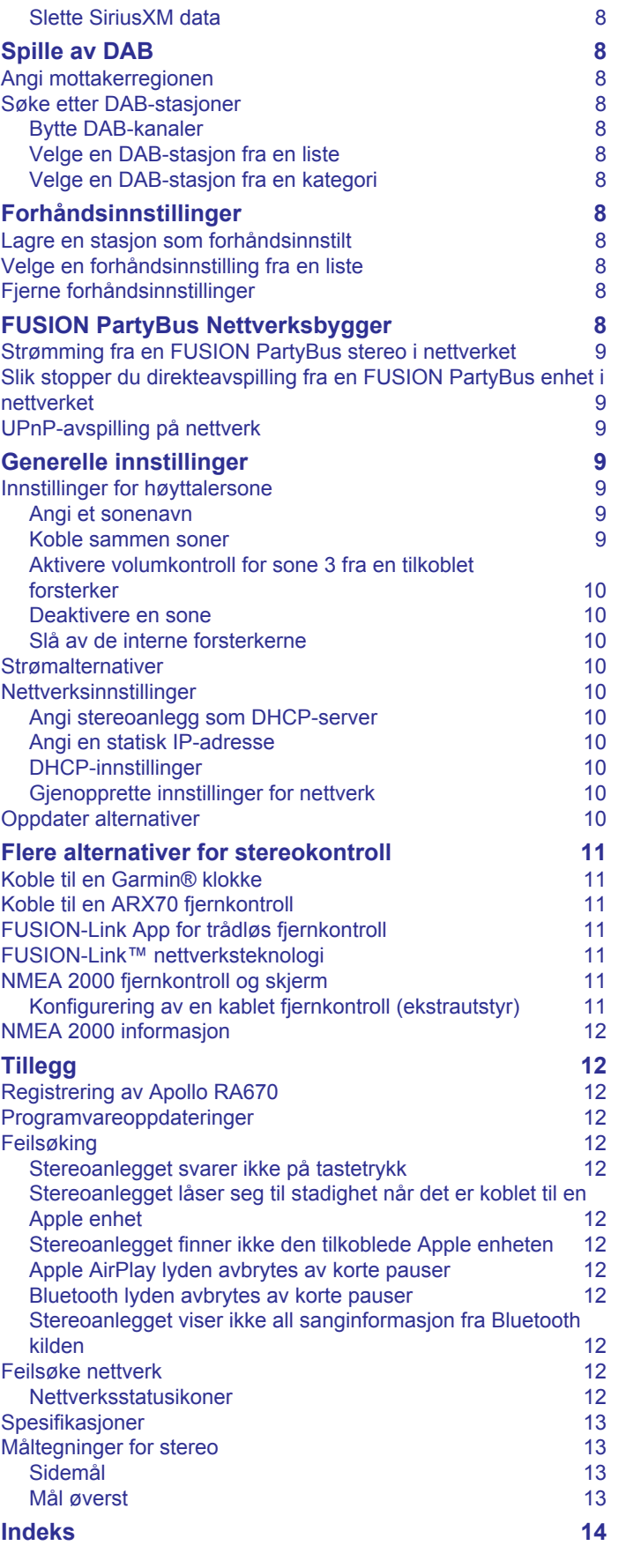

# **Komme i gang**

### **ADVARSEL**

<span id="page-4-0"></span>Se veiledningen *Viktig sikkerhets- og produktinformasjon* i produktesken for å lese advarsler angående produktet og annen viktig informasjon.

# **Stereokontroller**

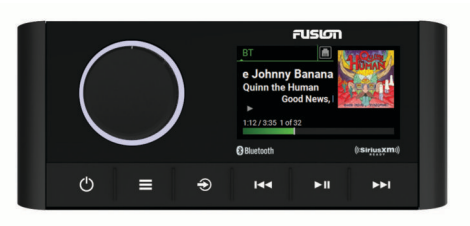

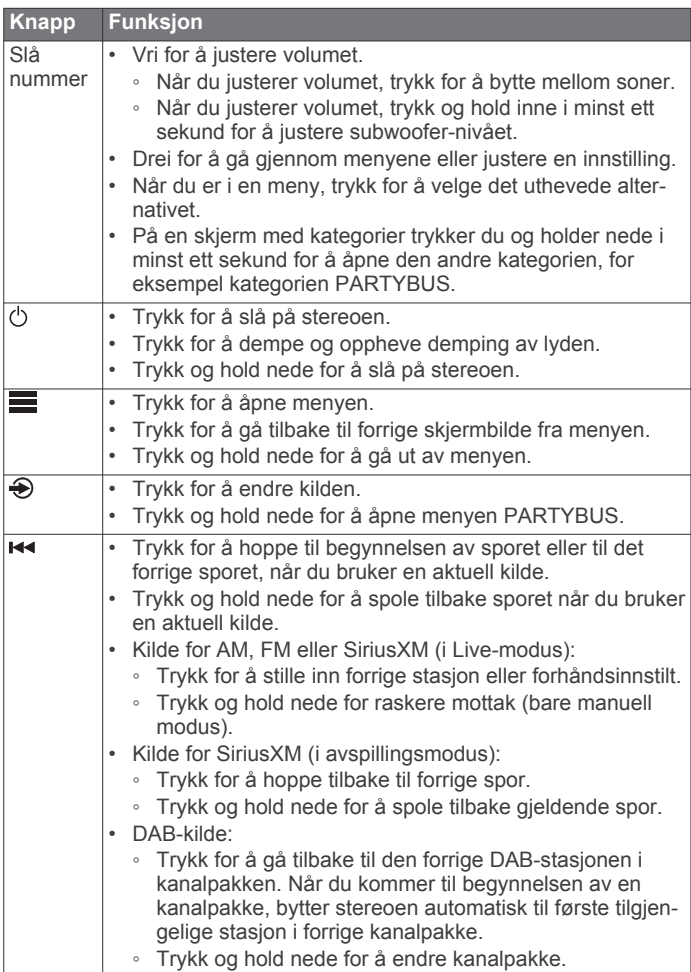

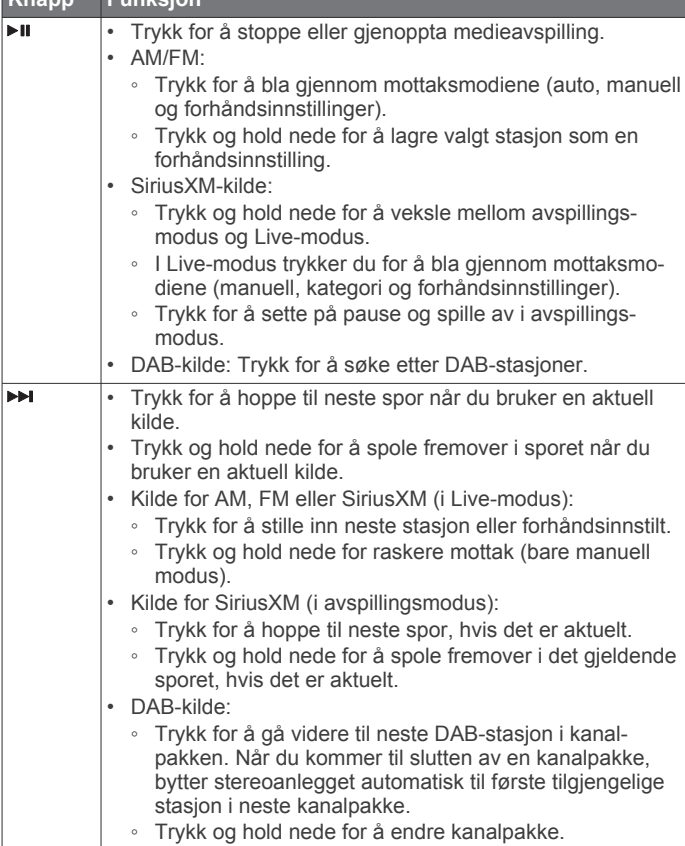

# **Stereoskjerm**

**Knapp Funksjon**

 $\overline{\mathbf{r}}$ 

Informasjonen som vises på skjermen, varierer avhengig av kilden som er valgt. Dette eksemplet viser enheten som spiller av et spor på en enhet som er koblet til ved hjelp av Bluetooth® trådløs teknologi.

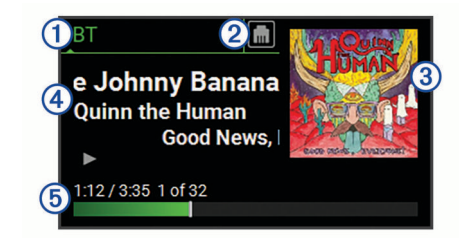

### Kilde

- $(2)$ Nettverksstatus (*[Nettverksstatusikoner](#page-15-0)*, side 12)
- $\circled{3}$ Albumomslag (hvis tilgjengelig fra en kompatibel kilde)
- $\overline{\circledcirc}$ Sporinformasjon
- $\overline{\circledcirc}$ Medgått tid, sporvarighet og gjeldende spornummer av det totale antallet spor i spillelisten (hvis tilgjengelig)

# **Velge kilde**

- 1 Velg $\bigoplus$ .
- **2** Vri på hjulet for å utheve en kilde.
- **3** Trykk på hjulet for å velge kilden.

**MERK:** Noen kilder vises på skjermen for kildevalg når de ikke er koblet til stereoanlegget. USB-ikonet er rødt når en USB-enhet eller kabel ikke er koblet til.

# **Skrive inn tekst**

1 I et felt der du kan skrive inn tekst, velger du **«** for å slette de gjeldende tegnene.

- <span id="page-5-0"></span>**2** Velg ◀ eller ▶ for å bruke tall eller bokstaver ved behov.
- **3** Velg  $\spadesuit$  for å få store eller små tegn ved behov.
- **4** Vri på knappen for å velge et tegn, og trykk på den for å velge det.
- **5** Velg ✔ for å lagre den nye teksten.

# **Justere bakgrunnslyset og hjullyset**

**MERK:** Hvis du koblet til ledningen som demper lys i ledningsnettet til båtens lysledning, dempes bakgrunnslyset og hjullyset automatisk når båtbelysningen er på. Dette kan påvirke hvordan du justerer lysstyrkeinnstillingen.

- **1** Velg > **Innstillinger** > **LYSSTYRKE**.
- **2** Juster nivået for lysstyrke.

# **Aktivere standbymodus**

Du kan angi at stereoanlegget skal gå i standbymodus med lavt strømforbruk når du slår av tenningen eller holder nede  $\circlearrowleft$ . Når du slår på tenningen eller trykker på  $\circlearrowright$  igjen, tar det mindre enn de vanlige 30 sekundene å slå på.

**MERK:** Når stereoanlegget er i standbymodus med lavt strømforbruk, fortsetter det å trekke strøm fra batteriet. Maksimalt strømforbruk i standbymodus er 50 mA.

#### Velg > **Innstillinger** > **STRØMALTERNATIVER** > **STANDBYMODUS**.

Stereoanlegget går nå i standbymodus når du holder nede  $\Diamond$ .

# **Lydkontroll**

### **Justere volumet**

- **1** Vri hjulet for å justere volumet.
- **2** Trykk på hjulet for å bytte mellom soner, om nødvendig. **TIPS:** Hvis du vil kontrollere alle soner samtidig, trykker du på hjulet gjentatte ganger for å velge GLOBAL.

### **Dempe alle tilkoblede stereoanlegg**

Du kan raskt dempe lyden fra dette stereoanlegget eller fra alle stereoanlegg som er koblet til nettverket (*[FUSION PartyBus](#page-11-0) [Nettverksbygger](#page-11-0)*, side 8).

- 1 Velg fra hvilken som helst kilde  $\circlearrowleft$ . Lyddempingssymbolet vises, og lyden fra dette stereoanlegget er slått av.
- **2** Trykk på og hold nede hjulet for å velge **DEMP SYSTEM**. Lyd fra alle tilkoblede stereoanlegg er slått av.
- **3** Trykk på hjulet for å velge **OPPHEV DEMPING AV SYSTEM**. Lyden gjenopprettes til alle tilkoblede stereoanlegg.

# **Justere toner**

- **1** Velg > **Innstillinger** > **SONE**.
- **2** Velg en sone.
- **3** Velg **LYD**.
- **4** Velg et alternativ:
	- Bruk glidebryteren til å justere nivået av hver tone.
	- Trykk på hjulet for å velge en tone, og vri på hjulet for å justere nivået av tonen.

# **Deaktivere høy-lyd-innstillingen for en sone**

HØY-innstillingen opprettholder frekvensresponsen ved lave volumer og øker det oppfattede lydnivået ved høye volumer. Denne innstillingen er aktivert som standard i alle soner.

### **1** Velg > **Innstillinger** > **SONE**.

**2** Velg en sone.

**3** Velg **HØY** for å fjerne merket i avmerkingsboksen.

# **Justere forsterkningen til en ekstra enhet**

Du kan justere forsterkningen til en tilkoblet ekstra enhet for å oppnå et volumnivå som ligner på andre mediekilder. Du kan justere forsterkningen i trinn på 1 dB. Du kan også justere forsterkningen for digitale kilder med en optisk lydtilkobling.

- **1** Velg en ekstra enhet.
- **2** Velg et alternativ:
	- Hvis du vil øke forsterkningen, velger du >>.
	- Hvis du vil redusere forsterkningen, velger du <

**MERK:** Hvis du vil oppnå best mulig lydkvalitet når du bruker en bærbar mediespiller med hodetelefonutgang, kan det være nødvendig å justere volumkontrollen på mediespilleren i stedet for å justere forsterkningen.

# **Synkronisere kilde- og sonevolumnivåene**

Du kan synkronisere volumnivåene på én eller alle soner med noen kildeenheter, for eksempel en Bluetooth kilde.

**1** Velg > **Innstillinger** > **SONE** > **SYNKRONISER TELEFONSONEVOLUM**.

#### **2** Velg en sone eller **GLOBAL**.

Når du justerer volumet på kildeenheten, justeres også volumet på den valgte sonen.

# **Høyttalersoner**

Du kan gruppere høyttalere i et område i én høyttalersone. Dette gjør at du kan styre lydnivået for sonene enkeltvis. Du kan for eksempel senke lyden i kabinen og heve lyden på dekk.

Du kan angi balanse, volumgrense, tone, subwoofer-nivå, subwooferfrekvens og navn for hver sone, og konfigurere andre sonespesifikke innstillinger (*[Innstillinger for høyttalersone](#page-12-0)*, [side 9\)](#page-12-0).

#### **Justere flere lydinnstillinger for en sone**

- **1** Velg > **Innstillinger** > **SONE**.
- **2** Velg en sone.
- **3** Velg **MER**.
- **4** Velg ett eller flere alternativer:

**MERK:** Alle alternativer er ikke tilgjengelige for alle soner.

- Hvis du vil begrense det maksimale volumnivået for denne sonen, velger du **VOLUMGRENSE** og justerer nivået.
- Hvis du vil angi subwoofernivået for denne sonen, velger du **SUBWOOFERNIVÅ** og justerer nivået.
- Hvis du vil justere høyre og venstre høyttalerbalanse til denne sonen, velger du **BALANSE** og justerer balansen.

### **Justering av subwooferfilter**

Du kan bruke innstillingen for subwooferfilter til å kontrollere grensefrekvensen for hver sone, som kan forbedre lydblandingen som produseres av høyttalerne og subwooferen. Lydsignaler over den valgte frekvensen sendes ikke til subwooferen.

**MERK:** Hvis en DSP-innstilling er aktivert i sonen, kan ikke denne innstillingen endres på stereoanlegget. Du kan vise DSPinnstillingen for optimal grensefrekvens som beregnet av DSPkontrolleren, men kan ikke justere den.

- **1** Velg > **Innstillinger** > **SONE**.
- **2** Velg en sone.
- **3** Velg **SUBWOOFERFREK.**.
- **4** Velg en frekvens.

# <span id="page-6-0"></span>**DSP-innstillinger**

Denne stereoen har digital signalbehandling (DSP). Du kan velge forhåndskonfigurerte DSP-innstillinger for FUSION® høyttalere og forsterkere for å optimalisere lydgjengivelsen på de installerte stedene.

Alle DSP-innstillinger konfigureres med FUSION-Link™ fjernkontrollappen (*[FUSION-Link App for trådløs fjernkontroll](#page-14-0)*, [side 11](#page-14-0)).

#### **Konfigurere DSP-innstillingene**

Du må laste ned og installere FUSION-Link fjernkontrollappen på en kompatibel Apple® eller Android™ enhet før du kan konfigurere DSP-innstillingene (*[FUSION-Link App for trådløs](#page-14-0)  [fjernkontroll](#page-14-0)*, side 11).

Du kan konfigurere DSP-innstillingene for å optimalisere lyden i hver sone med de installerte høyttalerne, forsterkerne og miljøet.

- **1** I innstillingsmenyen på Apple eller Android enheten kobler du til stereoanlegget med Bluetooth teknologi, eller koble til det samme trådløse nettverket som stereoanlegget.
- **2** Åpne FUSION-Link fjernkontrollappen på en kompatibel Apple eller Android enhet.
- **3** Velg eventuelt stereoanlegget du vil konfigurere.
- **4** Velg **Innstillinger**.
- **5** Velg eventuelt **MUSIC SETTINGS**-fanen.
- **6** Velg **Zone**.
- **7** Velg en sone.
- **8** Velg **DSP SETTINGS**.
- **9** Konfigurer DSP-innstillingene etter behov, avhengig av modellene til FUSION høyttalerne og forsterkerne som er koblet til sonen.

**10**Gjenta disse trinnene for hver sone.

- **11**Når du er ferdig med å konfigurere DSP-innstillingene for alle soner, velger du et alternativ:
	- På en Apple enhet velger du **Innstillinger** > **Zone** > **SETTINGS** > **SEND DSP SETTINGS**
	- På en Android enhet velger du **Innstillinger** > **Zone** > **SEND DSP SETTINGS**.

# **Tilkobling av mediespilleren**

#### **FORSIKTIG**

Koble alltid mediespilleren fra stereoen når den ikke er i bruk, og ikke la den stå i fartøyet. Dette bidrar til å redusere risikoen for tyveri og skade fra ekstreme temperaturer.

Ikke fjern mediespilleren eller bruk stereoen på en distraherende måte når du bruker fartøyet. Kontroller og følg alle maritime lover og forskrifter i forbindelse med bruk.

Stereoen kan brukes med en rekke mediespillere, inkludert smarttelefoner og andre mobileenheter. Du kan koble til en kompatibel mediespiller ved hjelp av en Bluetooth trådløs tilkobling eller en USB-tilkobling til USB-porten. Stereoen kan spille av media fra universelle plug-and-play-enheter (UPnP), for eksempel en NAS-enhet (Network Attached Storage) som er koblet til det samme nettverket. Stereoen kan spille av media fra en kompatibel Apple enhet som er koblet til det samme nettverket ved hjelp av AirPlay® funksjonen.

# **Koble til en Apple enhet ved hjelp av AirPlay**

**1** Gå til innstillingsmenyen på Apple enheten, og koble til det samme trådløse nettverket som den kompatible FUSION stereoen.

**MERK:** Du kan koble noen Apple enheter til nettverket ved hjelp av en kablet Ethernet-tilkobling, hvis det er aktuelt. Gå til Apple-nettstedet for å få mer informasjon.

- **2** Åpne musikkappen du vil strømme til stereoen, på Apple enheten.
- **3** Gå til musikkappen eller -programmet, og velg  $\Box$  eller  $\circledcirc$ , og velg deretter navnet på stereoen.
- **4** Hvis det er nødvendig, kan du begynne å spille av musikk i appen.

Stereoen endres til AirPlay-kilden automatisk og spiller av lyd fra Apple enheten.

**MERK:** Hvis Apple enheten bruker AirPlay 2-programvare, kan du koble til flere stereoanlegg på det samme nettverket.

**MERK:** Hvis Apple enheten bruker den originale AirPlay programvaren, kan du ikke strømme AirPlay-kilden til andre stereoanlegg i FUSION PartyBus™ nettverket (*[FUSION](#page-11-0)  [PartyBus Nettverksbygger](#page-11-0)*, side 8).

**MERK:** På noen AirPlay enheter vil justering av volumet på enheten påvirke volumnivået på stereoen.

### **Angi et AirPlay passord**

Oppretter et passord som en bruker må angi når han/hun skal koble til stereoanlegget ved hjelp av AirPlay funksjonen.

- **1** Velg > **Innstillinger** > **AirPlay-PASSORD**.
- **2** Angi et passord.

**MERK:** AirPlay passordet skiller mellom små og store bokstaver.

Når du kobler til denne radioen ved hjelp av AirPlay funksjonen, må brukeren angi passordet på Apple enheten sin.

# **Koble til en ekstra enhet**

Du kan koble forskjellige ekstra enheter til stereoanlegget. Disse enhetene har enten RCA-kontakter, en linjeutgang eller en hodetelefonutgang.

- **1** Finn de eksterne kontaktene på ledningsnettet.
- **2** Koble eventuelt en 3,5 mm-til-RCA-adapterkabel til den ekstra enheten.
- **3** Koble den ekstra enheten til AUX IN-RCA-kontaktene på ledningsnettet.
- **4** Velg **Aux**-kilden.

#### **Optisk lydtilkobling**

Du kan koble enheter med en optisk lydutgang til stereoanlegget med bruk av en optisk lydkabel. TV-er, DVD-spillere, CD-spillere og andre enheter kan ha digital, optisk lydutgang.

Dette stereoanlegget støtter bare PCM-lyd. Det kan hende du må endre innstillingene på enheten for å sende ut PCM-lyd.

**MERK:** Siden strømming av lyd over FUSION PartyBus nettverket gir en liten forsinkelse, er det ikke sikkert at strømming av innhold fra en TV eller DVD-spiller er ideelt. Du kan eventuelt deaktivere OPTISK som en strømmekilde i innstillingene (*[Generelle innstillinger](#page-12-0)*, side 9).

# **Koble til en UPnP-enhet**

Du må koble stereoanlegget til et nettverk for å spille av media fra en UPnP-enhet, for eksempel en NAS-enhet.

- **1** Koble UPnP-enheten til det samme nettverket som stereoanlegget, eventuelt i henhold til instruksjonene som følger med UPnP-enheten og ruteren.
- **2** Velg UPnP-kilden på stereoanlegget (*[Velge kilde](#page-4-0)*, side 1). Du kan bla gjennom og spille av medier fra UPnP-enheten på samme måte som du ville gjort fra en USB-flashstasjon (*[Kontrollere musikkavspilling på en USB-kilde](#page-7-0)*, side 4).

# **Bluetooth Avspilling av enhet**

<span id="page-7-0"></span>Du kan parkoble stereoanlegget med opptil åtte Bluetooth medieenheter.

Du kan kontrollere avspillingen ved hjelp av stereokontrollene på alle Bluetooth enheter, og på noen enheter kan du bla gjennom musikksamlingen fra menyen på stereoanlegget. På Bluetooth enheter som ikke støtter mediesøk, bør du velge sangen eller spillelisten på medieenheten.

Tilgjengeligheten av sanginformasjon, for eksempel sangtittel, artistnavn, sporvarighet og albumbilder, avhenger av funksjonene til mediespilleren og musikkprogrammet.

# **Koble til en kompatibel Bluetooth enhet**

Du kan spille av media fra en kompatibel Bluetooth enhet ved hjelp av den Bluetooth trådløse tilkoblingen.

Du kan styre musikkavspillingen med medieappen på en Bluetooth enhet eller bruke FUSION-Link fjernkontrollappen (*[FUSION-Link App for trådløs fjernkontroll](#page-14-0)*, side 11).

- **1** Velg **BT**-kilden.
- **2** Velg > **SYNLIG** for å gjøre stereoen synlig på den kompatible Bluetooth enheten.
- **3** Aktiver Bluetooth på den kompatible Bluetooth enheten.
- **4** Sørg for at den kompatible Bluetooth enheten er innenfor rekkevidden til stereoen (10 m (33 fot)).
- **5** På den kompatible Bluetooth enheten søker du etter Bluetooth enheter.
- **6** På den kompatible Bluetooth enheten velger du stereo fra listen over oppdagede enheter.
- **7** På den kompatible Bluetooth enheten følger du instruksjonene på skjermen for å parkoble og koble til den oppdagede stereoen.

Når du parkobler, kan din kompatible Bluetooth enhet be deg om å bekrefte en kode på stereoen. Stereoen viser ikke en kode, men den kobles til riktig når du bekrefter meldingen på Bluetooth enheten.

**8** Hvis den kompatible Bluetooth enheten ikke kobles til stereoanlegget umiddelbart, gjentar du trinn 1 til 7.

Innstillingen SYNLIG deaktiveres automatisk etter to minutter.

**MERK:** På noen Bluetooth enheter vil justering av volumet på enheten påvirke volumnivået på stereoen.

### **Informasjon om Bluetooth rekkevidde**

Stereoanlegget og Bluetooth trådløse enheter har en rekkevidde på 10 m (33 fot). For optimal ytelse bør den trådløse Bluetooth enheten også ha klar sikt til stereoanlegget.

# **Velge en annen Bluetooth kilde**

Når du har mer enn én Bluetooth enhet parkoblet til stereoanlegget, kan du velge en annen kilde når det er nødvendig. Du kan parkoble stereoanlegget med opptil åtte Bluetooth enheter.

- 1 Når **BT**-kilden er valgt, velger du
- **2** Velg en Bluetooth enhet.

# **Bluetooth Kildeinnstillinger**

Når BT-kilden er valgt, velger du .

- **SYNLIG**: Gjør at stereoanlegget er synlig for Bluetooth enheter. Du kan slå av denne innstillingen for å hindre mulig avbrudd i lyden etter at du har parkoblet en Bluetooth enhet til stereoanlegget.
- **FJERN ENHET**: Fjerner Bluetooth enheten fra stereoanlegget. Hvis du vil lytte til lyd fra denne Bluetooth enheten igjen, må du parkoble enheten igjen.
- **IKKE GJENTA**: Angir gjentakelsesmodusen for sporet eller mappen.
- **DEAKTIVER TILFELDIG REKKEFØLGE**: Spiller av sporene i tilfeldig rekkefølge i mappen, albumet eller spillelisten.

# **Avspilling med USB-enhet**

Du kan koble ulike USB-mediespillere, USB-flashstasjoner og smarttelefoner til stereoanlegget. Hvordan du får tilgang til USBkilden avhenger av typen tilkoblet mediespiller eller smarttelefon.

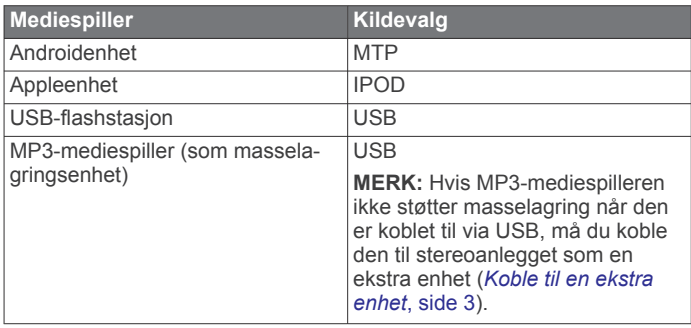

**MERK:** Tilgjengeligheten av sanginformasjon, for eksempel sangtittel, artistnavn og sporvarighet, avhenger av funksjonene til mediespilleren og musikkprogrammet.

# **Kompatibilitet med USB-enheter**

Du kan bruke en USB-flashstasjon, eller USB-kabelen som følger med mediespilleren, til å koble en mediespiller eller en mobilenhet til USB porten.

Stereoen er kompatibel med iAP2 Apple enheter som iPhone® Xs Max, iPhone Xs, iPhone XR, iPhone X, iPhone 8 Plus, iPhone 8, iPhone 7 Plus, iPhone 7, iPhone SE, iPhone 6s Plus, iPhone 6s, iPhone 6 Plus, iPhone 6, iPhone 5s og iPod touch® (6. generasjon).

Stereoen er kompatibel med Android enheter som støtter MTPmodus.

Stereoen er kompatibel med mediespillere og andre USBmasselagringsenheter, inkludert USB-flashstasjoner. Musikk på USB-stasjoner må oppfylle disse kravene:

- Musikkfilene må være formatert som .mp3-, .aac- (.m4a) eller .flac-filer.
- Hvis du kobler til en bærbar harddisk, må du koble den til en ekstern strømkilde. USB-porten på denne stereoen kan ikke gi strøm til en bærbar harddisk.
- USB-masselagringsenheten må formateres ved hjelp av ett av følgende systemer:
	- Microsoft® : NTFS<sup>1</sup> , VFAT, FAT<sup>2</sup> , MSDOS
	- Apple: HFS, HFSPLUS
	- Linux: EXT2, EXT3, EX4

# **Kontrollere musikkavspilling på en USBkilde**

- **1** Koble en kompatibel USB-enhet til stereoanlegget.
- **2** Velg riktig kilde på stereoanlegget.
- **3** Velg **for** å bla gjennom musikken på USB-enheten ved behov.
- **4** Kjør musikkprogrammet på USB-enheten, og start avspillingen ved behov.

Du kan bruke stereokontrollene til å velge, spille av, sette på pause og hoppe over spor.

<sup>1</sup> Programvareoppdateringer støttes ikke ved bruk av NTFS-filsystemet. <sup>2</sup> FAT inkluderer de fleste typer FAT-filsystemer unntatt exFAT.

# <span id="page-8-0"></span>**Koble til en USB-enhet**

Du kan koble en USB-enhet til USB-porten på stereoen.

- **1** Finn USB-porten på baksiden av stereoen.
- **2** Koble USB-enheten til USB-porten.
- **3** Velg USB-kilden.

# **Kildeinnstillinger for USB**

Når USB-kilden er valgt, velger du

**REPEAT**: Gjentar sporet eller mappen.

**TILFELDIG REKKEFØLGE**: Spiller av sporene i tilfeldig rekkefølge i mappen, albumet eller spillelisten.

# **Radio**

Hvis du vil høre på AM- eller FM-radio, må du ha en egnet, maritim AM-/FM-antenne som er riktig koblet til stereoanlegget, og være innenfor rekkevidden til en kringkastingsstasjon. Du kan se instruksjoner for å koble til en AM-/FM-antenne i installeringsinstruksjonene for stereoanlegget.

For å høre på SiriusXM® radio må du ha riktig utstyr og de rette abonnementene (*SiriusXM satellittradio*, side 5). Du kan se instruksjoner for å koble til en SiriusXM Connect Vehicle Tuner i installeringsinstruksjonene for stereoanlegget.

Hvis du vil høre på DAB-stasjoner, må du ha riktig utstyr (*[Spille](#page-11-0) [av DAB](#page-11-0)*, side 8). Du finner instruksjoner om hvordan du kobler til en DAB-adapter og -antenne i installeringsinstruksjonene som følger med adapteren og antennen.

# **Angi mottakerregionen**

Du må velge regionen du befinner deg i, for å motta AM- og AFstasjoner på riktig måte.

Hvis du er koblet til en kompatibel SiriusXM tuner og antenne og har et abonnement (bare USA), må du velge regionen du er i, for å motta SiriusXM stasjoner på riktig måte.

**MERK:** SiriusXM er ikke tilgjengelig i alle regioner.

Hvis du er koblet til en kompatibel DAB-modul og antenne (følger ikke med), må du velge regionen du er i, for å motta DAB-stasjoner på riktig måte.

**MERK:** DAB-stasjoner er ikke tilgjengelig i alle regioner.

#### **1** Velg > **Innstillinger** > **MOTTAKERREGION**.

**2** Velg området du befinner deg i.

# **Bytte radiostasjon**

- **1** Velg en aktuell kilde, for eksempel **FM**.
- **2** Velg ► II for å velge en søkemodus.

Du kan bruke AUTO-modus til å skanne etter stasjoner, MANUELL-modus for manuelt å stille inn en stasjon og FORHÅNDSINNSTILLING-modus for å velge den neste forhåndsinnstilte stasjonen.

**3** Velg **Example For A** for å stille inn stasjonen.

**TIPS:** Du kan raskt lagre den valgte stasjonen eller kanalen som en forhåndsinnstilling ved å holde nede  $\blacktriangleright$  II.

# **SiriusXM satellittradio**

Bare SiriusXM gir deg mer av det du elsker å lytte til, alt på ett sted. Få over 140 kanaler, inkludert reklamefri musikk i tillegg til det beste av sport, nyheter, prateshow, komedie og underholdning. Velkommen til satellittradioens verden. Du trenger en SiriusXM kjøretøytuner og et abonnement. Du finner mer informasjon på [www.siriusxm.com](http://www.siriusxm.com).

# **Aktivere SiriusXM kilden**

Du må aktivere SiriusXM kilden før du kan lytte til SiriusXM satellittradio.

Velg > **Innstillinger** > **MOTTAKERREGION** > **USA**.

# **Finne SiriusXM radio-ID-en**

Du må ha radio-ID-en til SiriusXM Connect Tuner før du kan aktivere SiriusXM abonnementet. Du finner SiriusXM radio-IDen på baksiden av SiriusXM Connect Tunere, på baksiden av emballasjen eller ved å stille stereoanlegget til kanal 0.

Når SiriusXM kilden er valgt, velger du **E** > **KANALER** > **ALLE KANALER** > **000 RADIO ID**.

SiriusXM radio-ID-en inkluderer ikke bokstavene I, O, S eller F.

### **Aktivere et SiriusXM abonnement**

- **1** Søk inn kanal 1 når du har valgt SiriusXM kilden.
- Du skal kunne høre en forhåndsversjon av kanalen. Hvis ikke kontrollerer du SiriusXM Connect Tuner, antennen og tilkoblinger og prøver på nytt.
- **2** Søk inn kanal 0 for å finne radio-ID-en.
- **3** Kontakt SiriusXM lytterstøtte per telefon på (866) 635 2349, eller gå til [www.siriusxm.com/activatenow](http://www.siriusxm.com/activatenow) for å abonnere i USA. Kontakt SiriusXM per telefon på (877) 438 9677, eller gå til [www.siriusxm.ca/activatexm](http://www.siriusxm.ca/activatexm) for å abonnere i Canada.
- **4** Oppgi radio-ID-en.

Aktiveringen tar vanligvis 10 til 15 minutter, men kan ta opptil en time. SiriusXM Connect Tuner må være slått på og motta SiriusXM signalet for å kunne motta aktiveringsmeldingen.

**5** Hvis tjenesten ikke aktiveres innen en time, går du til <http://care.siriusxm.com/refresh> eller tar kontakt med SiriusXM Listener Care per telefon på 1-866-635-2349.

# **Velge en kategori**

Du kan kontrollere hvilke kategorier av kanaler som er tilgjengelige når du bruker KATEGORI-justeringsmetoden.

- 1 Når SiriusXM kilden er valgt, velger du **E** > KATEGORI.
- **2** Velg en kategori.

# **Bruke avspillingsmodus**

Du kan bruke avspillingsmodus til å kontrollere avspillingen av en SiriusXM kringkasting.

**MERK:** Enheten aktiverer avspillingsmodusen automatisk når du spiller av lagrede, forhåndsinnstilte kanaler.

- **1** Hold eventuelt nede ► II for å aktivere avspillingsmodus. En fremdriftslinje vises nederst i skjermbildet.
- **2** Velg et alternativ:
	- Trykk på ► II for å sette avspillingen på pause og gjenoppta avspillingen.
	- Trykk på  $\leftrightarrow$  eller  $\rightarrow$  for å hoppe bakover eller fremover stegvis.

**MERK:** Hvis du spoler fremover eller hopper fremover til slutten av fremdriftslinjen, går stereoanlegget automatisk ut av avspillingsmodus.

- Hold nede  $\blacktriangleleft$  eller  $\blacktriangleright$  for å spole bakover eller fremover i sporet.
- Hold nede  $\blacktriangleright$ <sup>II</sup> for avslutte avspillingsmodus.

### **Varsler**

**MERK:** Artist-, sang- og kampvarselfunksjonen er kompatibel med SXV300-tuneren (selges separat). Andre tunere er kompatible, men kan begrense funksjonene. Se gjennom brukerhåndboken som følger med SiriusXM tuneren, for å finne ut mer om funksjoner som er tilgjengelige med tunermodulen.

### <span id="page-9-0"></span>**Legge til et varsel for en artist eller sang**

Du kan angi varsler for artister og sanger, slik at når en bestemt sang eller en sang fra en bestemt artist begynner å spille på en hvilken som helst musikkkanal, kan du raskt stille inn den kanalen.

- **1** Mens en bestemt sang eller en sang fra en bestemt artist spilles av, velger du  $\equiv$  > LEGG TIL VARSEL > LAGRE **ARTIST/SANG**.
- **2** Velg sangen eller artisten.

#### **Legge til lag for kampvarsler**

Du kan stille inn varsler for lag, slik at når en kamp med et lagret lag begynner å spille på en sportskanal, kan du raskt stille inn den kanalen.

**MERK:** Et kampvarsel er forskjellig fra et SportsFlash™ varsel. Et kampvarsel gir deg beskjed når en kamp begynner, mens et SportsFlash varsel gir deg beskjed når noe spennende skjer i løpet av en kamp.

- **1** Velg > **LEGG TIL VARSEL** > **KAMPVARSEL FOR LAG**.
- **2** Velg en liga.
- **3** Velg et lag for å fylle ut avmerkingsboksen, og legg til et kampvarsel.
- **4** Gjenta trinn 2 og 3 for hvert lag du vil legge til i listen over kampvarsler.

#### *Legge til lag fra en live kamp*

Mens du hører på en kamp, kan du raskt legge til et spillende lag på listen over lag med kampvarsel.

1 Mens du hører på en kamp på en kanal, velger du  $\equiv$  > **LEGG TIL VARSEL** > **LAGRE LAG**.

Det vises en liste over lag som spiller i den gjeldende kampen.

**2** Velg laget eller lagene du vil legge til i listen over lag med kampvarsel.

#### **Vise aktive varsler**

Du kan se gjennom aktive artist-, sang- og kampvarsler.

- **1** Velg > **AKTIVE VARSLER**.
- **2** Velg en kategori.

#### **Administrere varsler**

Du kan administrere de lagrede varslene for å velge hvilke du vil motta. Du kan slette lagrede varsler du ikke ønsker.

- **1** Velg > **SiriusXM-INNSTILLINGER** > **VARSELSADMINISTRASJON**.
- **2** Velg et alternativ:
	- Hvis du vil aktivere lagrede varsler for kun sanger eller kun artister, velger du **AKTIVER ETTER TYPER** og velger en type.
	- Hvis du vil aktivere lagrede varsler for kun bestemte artister, velger du **AKTIVER ARTISTER** og velger artistene.
	- Hvis du vil aktivere lagrede varsler for kun bestemte sanger, velger du **AKTIVER SANGER** og velger sangene.
	- Hvis du vil aktivere lagrede spillvarsler for bestemte lag, velger du **AKTIVER LAG** og velger lagene.
	- Hvis du vil slette alle lagrede varsler for sanger, artister eller lag, velger du **SLETT ETTER TYPER** og velger en type.
	- Hvis du vil slette lagrede varsler for bestemte artister, velger du **SLETT ARTISTER** og velger artister.
	- Hvis du vil slette lagrede varsler for bestemte sanger, velger du **SLETT SANGER** og velger sangene.
	- Hvis du vil slette lagrede varsler for bestemte lag, velger du **SLETT LAG** og velger lagene.

# **TuneMix™ Funksjon**

**MERK:** TuneMix funksjonen er kompatibel med SXV300 tuneren (selges separat). Andre tunere er kompatible, men kan begrense funksjonene. Se gjennom brukerhåndboken som følger med SiriusXM tuneren, for å finne ut mer om funksjoner som er tilgjengelige med tunermodulen.

#### **Opprette og tilpasse en TuneMix samling**

Du kan lage opptil 10 unike TuneMix samlinger på stereoanlegget.

**MERK:** En TuneMix samling må inneholde minst to av SiriusXM favorittmusikkanalene dine.

- **1** Velg > **SiriusXM-INNSTILLINGER** > **TUNEMIX-OPPSETT**.
- **2** Velg en TuneMix samling.
- **3** Velg en kanal for å fylle ut avmerkingsboksen, og legg den til TuneMix samlingen.
- **4** Når du er ferdig med å tilpasse TuneMix samlingen, velger  $du =$
- **5** Gjenta trinn 2 til 4 for hver TuneMix samling du vil tilpasse.

#### **Starte og stoppe en TuneMix samling**

Før du kan begynne å spille av en TuneMix samling, må du opprette en (*Opprette og tilpasse en TuneMix samling*, side 6).

Med denne TuneMix funksjonen kan du blande favorittmusikkkanalene dine for å lage en tilpasset lytteopplevelse.

- $1$  Velg  $\equiv$  > **TUNEMIX**.
- **2** Velg en TuneMix samling.
	- Stereoanlegget begynner å spille av TuneMix samlingen.
- **3** Hvis du ikke lenger vil spille av en TuneMix samling, velger du **= > KANALER** og velger en kanal.

Stereoanlegget slutter å spille av TuneMix samlingen og begynner å spille av den valgte kanalen.

# **SportsFlash Funksjon**

SportsFlash funksjonen varsler deg om viktige hendelser til favorittlagene dine i løpet av en live kamp. Når noe spennende skjer, vises et SportsFlash varsel, og du kan stille inn sendingen og høre avspillingen. Når SportsFlash varslingen avsluttes, kan du velge å gå tilbake til den forrige kanalen eller fortsette å være innstilt på kampen.

Hvis du vil motta SportsFlash varsler, må abonnementspakken inkludere sportskanaler med kommentatorer til ligaene du vil inkludere i varslene.

Du kan aktivere, deaktivere eller slette SportsFlash varsler som du har lagt til (*Administrere varsler*, side 6).

**MERK:** Et SportsFlash er forskjellig fra et kampvarsel. Et SportsFlash varsel gir deg beskjed når det skjer noe spennende i løpet av en kamp, mens et kampvarsel gir deg beskjed når en kamp begynner.

**MERK:** SportsFlash funksjonen er kompatibel med SXV300 tuneren (selges separat). Andre tunere er kompatible, men kan begrense funksjonene. Se gjennom brukerhåndboken som følger med SiriusXM tuneren, for å finne ut mer om funksjoner som er tilgjengelige med tunermodulen.

# **Legge til lag for å motta SportsFlash varsler**

- **1** Velg > **SPORTSFLASH** > **LAGVALG**.
- **2** Velg en liga.
- **3** Velg et lag for å fylle ut avmerkingsboksen, og legg til et SportsFlash varsel.
- **4** Gjenta trinn 2 og 3 for hvert lag du vil legge til i listen over SportsFlash varsler.

### <span id="page-10-0"></span>**Endre SportsFlash lagprioritet**

Hvis mer enn ett lag som du har satt opp SportsFlash varsler for, spiller samtidig, kan du justere lagets prioritet for å høre SportsFlash varsler til det foretrukne laget først.

- **1** Velg > **SPORTSFLASH** > **LAGPRIORITETER**. Det vises en liste over de valgte SportsFlash lagene etter prioritet.
- **2** Velg et lag for å flytte det opp ett prioritetsnivå i listen.
- **3** Gjenta det forrige trinnet med hvert lag du vil flytte i rekkefølgen til prioriteringslisten er sånn du foretrekker den.

# **Aktivering av TuneStart™-funksjonen**

Når du aktiverer TuneStart funksjonen og stiller inn en forhåndsinnstilt kanal, starter stereoanlegget den gjeldende sangen fra begynnelsen av sangen i stedet for å starte den fra det punktet den er på i direktesendingen.

**MERK:** TuneStart funksjonen er bare tilgjengelig når du søker etter forhåndsinnstilte kanaler.

#### Velg eventuelt **E** > SiriusXM-INNSTILLINGER > **TUNESTART**.

Når TuneStart funksjonen starter en sang fra begynnelsen, vises en fremdriftslinje, og du kan kontrollere sporet ved å bruke de samme kontrollene som i avspillingsmodus (*[Bruke](#page-8-0) [avspillingsmodus](#page-8-0)*, side 5).

### **Foreldrekontroller**

Du kan bruke foreldrekontrollfunksjonen til å begrense tilgang til SiriusXM kanaler, inkludert kanaler med innhold for voksne. Når foreldrekontrollfunksjonen er aktivert, må du angi et passord for å kunne stille inn stereoanlegget til de låste kanalene. Du kan også endre det firesifrede passordet.

#### **Låse opp foreldrekontroller**

Du kan låse opp foreldrekontrollene for å få tilgang til låste kanaler.

1 Når SiriusXM-kilden er valgt, velger du  $\equiv$ **FORELDREKONTROLL**.

# **SiriusXM feilsøking**

- **2** Merk av for **LÅS OPP**.
- **3** Angi passordet.

**TIPS:** Standardpassordet er 0000.

Foreldrekontrollene forblir låst opp til du slår av kjøretøyet eller til du låser dem igjen.

#### **Låse kanaler**

- 1 Når SiriusXM-kilden er valgt, velger du **=**> **FORELDREKONTROLL**.
- **2** Merk av for **LÅS OPP**.
- **3** Angi passordet.

**TIPS:** Standardpassordet er 0000.

**4** Velg **LÅS / LÅS OPP**.

Det vises en liste over tilgjengelige kanaler.

- **5** Velg en eller flere kanaler som skal låses, og velg deretter |<br>|-
- **6** Fjern avmerkingen for **LÅS OPP** for å låse foreldrekontroller.

Du får ikke tilgang til de låste kanalene mens foreldrekontroller er låst. Du må låse opp foreldrekontrollene for å stille inn de låste kanalene.

#### **Slette alle låste kanaler**

- **1** Når du har valgt **SiriusXM**-kilden, velger du > **FORELDREKONTROLL** > **LÅS OPP**.
- **2** Angi passordet.
- **3** Velg > **FORELDREKONTROLL** > **LÅS OPP ALLE**.

#### **Endre foreldrekontrollkoden**

- 1 Når du har valgt SiriusXM-kilden, velger du  $\equiv$  > **FORELDREKONTROLL** > **LÅS OPP**.
- **2** Angi passordet.
- **3** Velg > **FORELDREKONTROLL** > **ENDRE PIN-KODE**.
- **4** Følg instruksjonene på skjermen.

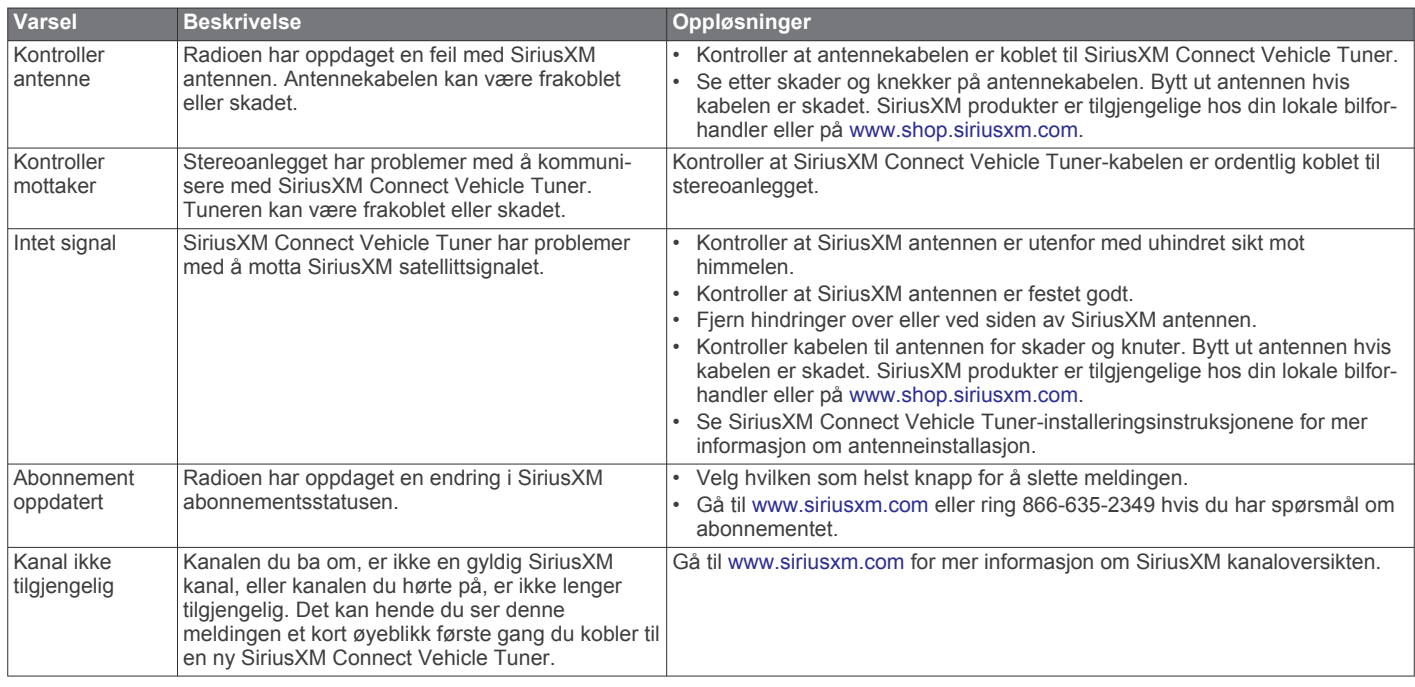

<span id="page-11-0"></span>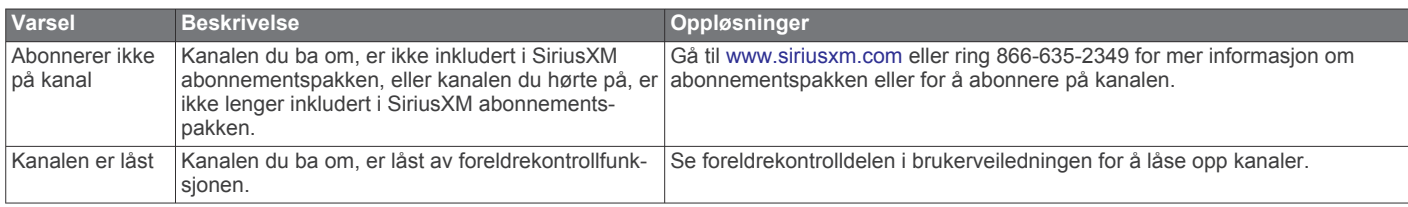

### **Slette SiriusXM data**

Du kan slette all SiriusXM brukerinformasjon som er angitt, for eksempel favorittlag og varsler.

Bruk **GJENOPPRETT FABRIKKINNSTILLINGER**alternativet i innstillingsmenyen for å nullstille stereoanlegget (*[Oppdater alternativer](#page-13-0)*, side 10).

**MERK:** Innstillingen for gjenoppretting av fabrikkinnstillinger tilbakestiller all data i stereoanlegget, inkludert AM- og FMforhåndsinnstillinger, soneinnstillinger osv., i tillegg sletter den all SiriusXM brukerinformasjon.

# **Spille av DAB**

Hvis du kobler en kompatibel Digital Audio Broadcasting-modul (DAB) og -antenne, for eksempel MS-DAB100A, til Apollo RA670-stereoanlegget, kan du stille inn og spille av DABstasjoner.

DAB-kringkasting er ikke tilgjengelig i alle regioner. DAB-kilden er ikke tilgjengelig hvis stereoanlegget ikke er stilt inn på en kompatibel region.

# **Angi mottakerregionen**

Du må velge området du befinner deg i for å motta DABstasjoner på riktig måte.

- **1** Velg > **Innstillinger** > **MOTTAKERREGION**.
- **2** Velg området du befinner deg i.

# **Søke etter DAB-stasjoner**

Før du kan skanne etter DAB-stasjoner, må du koble en kompatibel DAB-modul og -antenne (ikke inkludert) til stereoen. Siden DAB-signaler bare sendes i utvalgte land, må du også angi tunerregionen til der DAB-signalene sendes fra.

- **1** Velg **DAB**-kilden.
- **2** Velg ► II for å skanne etter tilgjengelige DAB-stasjoner.

Når skanningen er fullført, spiller enheten av den første tilgjengelige stasjonen i den første kanalpakken.

**MERK:** Når den første skanningen er fullført, kan du kan velge ►II igjen for å skanne etter DAB-stasjoner på nytt. Når den andre skanningen er fullført, spiller systemet av den første stasjonen i kanalpakken som du lyttet til før du skannet på nytt.

### **Bytte DAB-kanaler**

- **1** Velg **DAB**-kilden.
- **2** Hvis det er nødvendig, kan du velge ►II for å skanne etter lokale DAB-stasjoner.
- **3** Velg  $\leftrightarrow$  eller  $\rightarrow$  for å bytte kanal.

Når du kommer til slutten av en kanalpakke, bytter stereoanlegget automatisk til første tilgjengelige stasjon i neste kanalpakke.

**TIPS:** Du kan holde inne  $M$  eller  $M$  for å endre kanalpakke.

#### **Velge en DAB-stasjon fra en liste**

- **1** Velg **DAB**-kilden.
- **2** Hvis det er nødvendig, kan du velge ►II for å skanne etter lokale DAB-stasjoner.
- **3** Velg > **BLA GJENNOM** > **STASJONER**.

**4** Velg en stasjon fra listen.

### **Velge en DAB-stasjon fra en kategori**

- **1** Velg **DAB**-kilden.
- **2** Hvis det er nødvendig, kan du velge ► II for å skanne etter lokale DAB-stasjoner.
- **3** Velg > **BLA GJENNOM** > **KATEGORIER**.
- **4** Velg en kategori fra listen.
- **5** Velg en stasjon fra listen.

# **Forhåndsinnstillinger**

Du kan lagre AM- og FM-stasjonene du liker best for enkel tilgang.

Du kan lagre SiriusXM kanalene du foretrekker, hvis du er koblet til en SiriusXM tuner og antenne (tilleggsutstyr).

Du kan lagre DAB-favorittstasjonene dine hvis du er koblet til en DAB-antenne (tilleggsutstyr).

# **Lagre en stasjon som forhåndsinnstilt**

- **1** Når du har valgt en aktuell kilde, stiller du inn stereoanlegget på en stasjon eller en kanal.
- **2** Trykk på og hold nede hjulet for å velge **FORHÅNDSINNSTILLINGER**-fanen.

#### $3$  Velg  $\Box$

**TIPS:** Du kan raskt lagre den valgte stasjonen eller kanalen som en forhåndsinnstilling ved å holde nede  $\blacktriangleright$  II.

### **Velge en forhåndsinnstilling fra en liste**

- **1** Når du har valgt en aktuell kilde, trykker du og holder nede hjulet for å velge **FORHÅNDSINNSTILLINGER**-fanen.
- **2** Velg en forhåndsinnstilling fra listen.

# **Fjerne forhåndsinnstillinger**

- **1** Når du har valgt en aktuell kilde, trykker du og holder nede hjulet for å velge **FORHÅNDSINNSTILLINGER**-fanen.
- $2$  Velg  $\overline{w}$ .
- **3** Velg hver forhåndsinnstilling du vil fjerne.
- **4** Når du er ferdig med å fjerne forhåndsinnstillinger, velger du **MIT**

# **FUSION PartyBus Nettverksbygger**

Med FUSION PartyBus nettverksbyggerfunksjonen kan du koble flere kompatible stereoer sammen i et nettverk ved hjelp av en kombinasjon av kablede eller trådløse tilkoblinger.

Apollo RA670-stereoen har ikke innebygd Wi‑Fi® teknologi. Hvis du vil bruke de trådløse funksjonene til FUSION PartyBus nettverket, må du koble stereoen til FUSION PartyBus nettverket ved hjelp av en kablet Ethernet-tilkobling, og deretter koble et Wi‑Fi tilgangspunkt eller en ruter til FUSION PartyBus nettverket.

En FUSION PartyBus stereo, som Apollo RA670, kan ikke strømme kilder til andre FUSION PartyBus stereoer som er koblet til nettverket. Tilkoblede FUSION PartyBus stereoer kan også styre medieavspilling på FUSION PartyBus stereoen.

<span id="page-12-0"></span>En FUSION PartyBus sonestereo, som en Apollo SRX400, kan strømme fra en FUSION PartyBus stereo, men kan ikke strømme kilder til andre FUSION PartyBus stereoer i nettverket.

FUSION PartyBus stereoer kan ikke styre høyttalervolumet til en annen stereo. Du bare kan justere volumet for høyttalere eller høyttalersoner som er koblet direkte til stereoen.

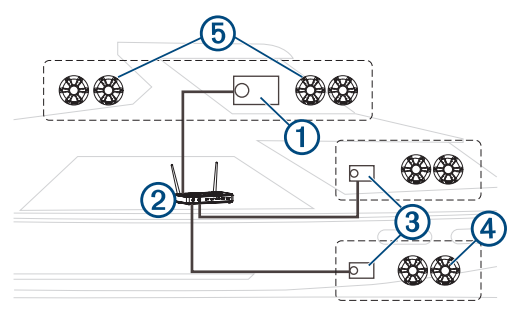

På bildet over kobles en Apollo RA670-stereo ① til en trådløs ruter 2 og til to Apollo SRX400 sonestereoer 3

En FUSION PartyBus sonestereo, som Apollo SRX400, styrer volumet i én enkelt høyttalersone 4. En FUSION PartyBus stereo, som en Apollo RA670, styrer volumet for flere høyttalersoner  $\circledS$  for å dekke et større område med denne stereoen.

# **Strømming fra en FUSION PartyBus stereo i nettverket**

Før du kan strømme fra en stereo i FUSION PartyBus nettverket, må du sette opp og konfigurere FUSION PartyBus stereoene i henhold til installeringsveiledningen.

**MERK:** Du kan ikke strømme Apple AirPlay kilden til andre stereoer i nettverket ved hjelp av FUSION PartyBus funksjonen. For mer informasjon, se brukerveiledningen for Apple enheten.

- 1 Velg $\bigoplus$
- **2** Trykk på og hold nede hjulet for å åpne **PARTYBUS**kategorien.

**TIPS:** Du kan trykke på og holde nede **→** for å vise tilgjengelige FUSION PartyBus enheter.

Enheten viser en liste over tilgjengelige FUSION PartyBus stereoer i nettverket.

**3** Velg den stereoen du vil strømme fra.

Stereoen begynner å strømme den samme kilden som den tilkoblede FUSION PartyBus stereoen, og en grønn ramme vises rundt skjermen på enheten. Alle funksjoner for medieavspilling påvirker begge enhetene.

# **Slik stopper du direkteavspilling fra en FUSION PartyBus enhet i nettverket**

Du kan la FUSION PartyBus nettverket spille av lokale kilder på stereoen.

- 1 Velg $\bigcirc$ .
- **2** Trykk på og hold nede hjulet for å åpne **PARTYBUS**kategorien.
- **3** Velg **FORLAT PARTYBUS**.

Du kan trykke og holde nede → for å gå raskt ut av FUSION PartyBus nettverket.

# **UPnP-avspilling på nettverk**

Dette stereoanlegget kan spille av innhold fra universelle plugand-play-enheter (UPnP) som er koblet til nettverket, for eksempel datamaskiner og medieservere. Du må koble UPnPenheten til det samme nettverket som stereoanlegget med en kablet eller trådløs tilkobling, og du må konfigurere enheten til å dele medier over nettverket. Hvis du vil ha mer informasjon, kan du se brukerveiledningen til UPnP-enheten.

Når du har koblet UPnP-enheten til nettverket og konfigurert den til å dele medier, vises UPnP-kilden på skjermen for kildevalg for hvert stereoanlegg i nettverket (*[Velge kilde](#page-4-0)*, side 1).

# **Generelle innstillinger**

#### Velg > **Innstillinger**.

**MERK:** Når en avmerkingsboks er fylt ut, er alternativet på. Når avmerkingsboksen er tom, er alternativet av.

- **SONE**: Lar deg konfigurere høyttalersonene (*Innstillinger for høyttalersone*, side 9).
- **LYSSTYRKE**: Justerer lysstyrken på skjermen og knappen (*[Justere bakgrunnslyset og hjullyset](#page-5-0)*, side 2).
- **MOTTAKERREGION**: Angir regionen som brukes av FM-, AM-, DAB- og SiriusXM kildene.
- **SPRÅK**: Angir språket på enheten.
- **ENHETSNAVN:** Angir et navn for dette stereoanlegget.
- **TELEMUTE**: Angir hvordan lyddempingsfunksjonen fungerer når enheten er koblet til en håndfri mobiltelefon. Når en samtale mottas, kan enheten enten dempe lyden eller sende samtalen via Aux-inngangen. Se instruksjonene for håndfrisettet.
- **SØKER**: Aktiverer FUSION Alpha Search Technology (FAST), som gjør at du raskt kan søke etter spor etter bokstav eller tall. Du kan velge et nummer for å aktivere FAST-menyen hvis musikkenheten inneholder mer enn det valgte antallet elementer.
- **AirPlay-PASSORD**: Oppretter et passord som en bruker må angi når han/hun skal koble til stereoanlegget ved hjelp av AirPlay funksjonen (*[Angi et AirPlay passord](#page-6-0)*, side 3).
- **STRØMALTERNATIVER**: Justerer strøminnstillingene, for eksempel strømsparingsmodus (*[Strømalternativer](#page-13-0)*, side 10).
- **KILDE**: Gjør at du kan aktivere kilder, aktivere kilder for FUSION PartyBus nettverket og navngi kildene. Du vil kanskje deaktivere noen kilder, for eksempel AM, fordi strømming over FUSION PartyBus nettverket gir en liten lydforsinkelse, som ikke er ønskelig i noen situasjoner.
- **NETTVERK**: Gjør det mulig å konfigurere FUSION PartyBus nettverksinnstillingene (*[Nettverksinnstillinger](#page-13-0)*, side 10).
- **OPPDATER**: Oppdaterer stereoanlegget eller tilkoblede enheter (*[Oppdater alternativer](#page-13-0)*, side 10).
- **OM**: Viser informasjon om programvareversjonen for stereoanlegget.

# **Innstillinger for høyttalersone**

# **Angi et sonenavn**

Du kan angi et navn for en høyttalersone for å gjøre det enklere å identifisere den.

- **1** Velg > **Innstillinger** > **SONE**.
- **2** Velg en sone.
- **3** Velg **NAVN PÅ SONE**.
- **4** Bruk tastaturet på skjermen til å angi navn, og velg ✔.

### **Koble sammen soner**

Du kan koble sammen sone 1 og 2 for å synkronisere volumnivåene. Justering av volumet på en av de koblede sonene påvirker begge sonene.

#### Velg > **Innstillinger** > **SONE** > **SONE 2** > **KOBLE TIL SONE 1**.

Når sone 1 og 2 er koblet sammen, vises ß i sone 1 og 2 på volumskjermen.

**MERK:** Etter at sone 1 og 2 er koblet sammen, kan du ikke justere volumet for hver sone individuelt.

#### <span id="page-13-0"></span>**Aktivere volumkontroll for sone 3 fra en tilkoblet forsterker**

Som standard kontrolleres volumet til sone 3 av stereoanlegget, men du kan kontrollere volumet til sonen ved hjelp av den tilkoblede forsterkeren i stedet.

- **1** Velg > **Innstillinger** > **SONE**.
- **2** Velg sone 3.
- **3** Velg **VOLUMKONTROLL** for å fjerne merket i avmerkingsboksen.

Lydsignalet fra sonen gis til forsterkeren som en fast linjenivåutgang.

#### **Deaktivere en sone**

Du kan deaktivere en ubrukt sone og fjerne den fra lydnivåsidene. Når en sone er deaktivert, kan du ikke endre noen av innstillingene for den sonen. Du kan ikke deaktivere sone 1.

#### **1** Velg > **Innstillinger** > **SONE**.

- **2** Velg en sone.
- **3** Velg **SONE AKTIVERT** for å fjerne merket i avmerkingsboksen.

#### **Slå av de interne forsterkerne**

Hvis du ikke kobler høyttalere direkte til sone 1 og 2, kan du deaktivere de interne forsterkerne for å redusere strømforbruket.

- **1** Velg > **Innstillinger** > **SONE**.
- **2** Velg **INTERN FORSTERKER PÅ** for å fjerne merket i avmerkingsboksen.

# **Strømalternativer**

#### Velg > **Innstillinger** > **STRØMALTERNATIVER**.

**MERK:** Når en avmerkingsboks er fylt ut, er alternativet på. Når avmerkingsboksen er tom, er alternativet av.

- **STANDBY**: Deaktiverer LCD-bakgrunnsbelysningen etter ett minutt uten aktivitet for å spare batteristrøm.
- **STANDBYMODUS**: Aktiverer en standby med lavt strømforbruk i stedet for å slå helt av stereoanlegget. Når dette er aktivert, slås stereoanlegget på mye raskere, men stereoanlegget bruker mer batteri i standbymodus enn når den er slått av (*[Aktivere standbymodus](#page-5-0)*, side 2).
- **NRX-STRØM**: Slår av eller på strømmen som stereoanlegget gir til de valgfrie, kablede fjernkontrollene i NRX-serien som ikke er på et NMEA 2000® nettverk (*[Konfigurering av en kablet](#page-14-0)  [fjernkontroll \(ekstrautstyr\)](#page-14-0)*, side 11).
- **SYSTEM AV**: Sender et signal for å slå av alle enheter som er koblet til nettverket.

# **Nettverksinnstillinger**

#### Velg > **Innstillinger** > **NETTVERK**.

**DHCP AKTIVERT**: Angir enheten som en DHCP-klient.

**STATISK IP**: Gjør det mulig å angi en statisk IP-adresse for enheten (*Angi en statisk IP-adresse*, side 10).

**DETALJER**: Viser informasjon om nettverkskonfigurasjon.

- **AVANSERT**: Gjør det mulig å konfigurere DHCP-serveren og tilbakestille alle nettverksinnstillingene for dette stereoanlegget til standard fabrikkinnstillinger.
- **LAGRE**: Gjør det mulig å lagre endringer i nettverksinnstillingene.

### **Angi stereoanlegg som DHCP-server**

Hvis du koblet to FUSION PartyBus stereoanlegg direkte sammen, eller koblet mer enn to sammen ved hjelp av en nettverksbryter eller et trådløst tilgangspunkt og ikke installerte en ruter, må du konfigurere bare ett FUSION PartyBus stereoanlegg til å være DHCP-serveren.

**1** Velg > **Innstillinger** > **NETTVERK** > **STATISK IP** > **LAGRE**.

Du kan konfigurere den statiske IP-en (*Angi en statisk IPadresse*, side 10).

**2** Velg > **Innstillinger** > **NETTVERK** > **AVANSERT** > **DHCP-SERVER** > **DHCP AKTIVERT** > **LAGRE**.

Du kan konfigurere IP-adresseområdet til DHCP-serveren (*DHCP-innstillinger*, side 10).

#### **Angi en statisk IP-adresse**

Hvis stereoanlegget er konfigurert som en statisk IP, blir den automatisk tildelt IP-adressen 192.168.0.1. Du kan endre denne IP-adressen.

Hvis stereoanlegget er en DHCP-klient i nettverket og du vil ikke at DHCP-serveren tilordner automatisk en IP-adresse til stereoanlegget, kan du angi en statisk IP-adresse.

**MERK:** Hver enhet i nettverket må ha en unik IP-adresse. Hvis du velger en statisk IP-adresse som er den samme som IPadressen på nettverket, vil ikke enheten fungere som den skal.

#### **1** Velg > **Innstillinger** > **NETTVERK** > **STATISK IP**.

- **2** Velg et alternativ:
	- Hvis du vil angi en IP-adresse, velger du **IP** og angir adressen.
	- Hvis du vil angi nettverksmaske, velger du **MASKE** og angir nettverksmasken.

**MERK:** Nettverksmasken må samsvare med alle andre enheter i nettverket for å fungere på riktig måte. En typisk nettverksmaske er 255.255.255.0.

• Hvis du vil angi standard Gateway-IP-adresse, velger du **GATEWAY** og angir Gateway-IP-adressen.

**MERK:** Standard gateway er vanligvis angitt som IPadressen til DHCP-serveren på nettverket.

#### **3** Velg **LAGRE**.

# **DHCP-innstillinger**

Velg > **Innstillinger** > **NETTVERK** > **AVANSERT** > **DHCP-SERVER**.

- **DHCP AKTIVERT**: Angir enheten som DHCP-serveren på nettverket.
- **START-IP**: Angir den første IP-adressen i IP-adresseområdet til DHCP-serveren.
- **SLUTT-IP**: Angir den endelige IP-adressen i IP-adresseområdet til DHCP-serveren.

#### **Gjenopprette innstillinger for nettverk**

Du kan gjenopprette alle nettverksinnstillinger for dette stereoanlegget tilbake til fabrikkinnstillingene.

Velg > **Innstillinger** > **NETTVERK** > **NULLSTILL** > **JA**.

# **Oppdater alternativer**

Velg > **Innstillinger** > **OPPDATER**.

#### *LES DETTE*

Ikke slå av stereoanlegget eller koble fra strømmen under en programvareoppdatering. Hvis du slår av strømmen under en programvareoppdatering, kan det føre til at stereoanlegget ikke svarer.

#### **MERK:**

- Du bør oppdatere stereoprogramvaren ved hjelp av en USBflashstasjon som er formatert til FAT32. Hvis stereoanlegget er koblet til et trådløst nettverk, kan du oppdatere programvaren ved hjelp FUSION-Link appen på en smarttelefon.
- Ikke fjern strømmen fra stereoanlegget under oppdateringen.
- Stereoanlegget kan starte på nytt et par ganger under programvareoppdateringen. Dette er normalt.
- <span id="page-14-0"></span>• Du kan bare programmere nyere versjoner av programvare på stereoanlegget.
- **STEREO**: Oppdaterer stereoanlegget ved hjelp av en gyldig programvareoppdatering på en tilkoblet USB-flashstasjon.

**NRX-FJERNKONTROLL**: Oppdaterer en valgfri NRXfjernkontroll som er koblet til NMEA 2000-porten eller NMEA 2000 nettverket ved hjelp av en gyldig

programvareoppdatering på en tilkoblet USB-flashstasjon.

- **DAB-MODUL**: Oppdaterer en valgfri DAB-modul som er koblet til SIRIUS XM-porten ved hjelp av en gyldig programvareoppdatering på en tilkoblet USB-flashstasjon.
- **GJENOPPRETT FABRIKKINNSTILLINGER**: Gjenoppretter alle innstillinger til standardverdiene.

# **Flere alternativer for stereokontroll**

# **Koble til en Garmin® klokke**

Gå til [www.fusionentertainment.com](http://www.fusionentertainment.com) for en liste over kompatible Garmin klokker.

Du finner mer informasjon om klokken i brukerveiledningen for klokken på [www.garmin.com/manuals](http://www.garmin.com/manuals).

- **1** Følg instruksjonene i brukerhåndboken for klokken, installer FUSION-Link Lite™ appen fra Connect IQ™ butikken på klokken.
- **2** På stereoen velger du **BT**-kilden.
- $3 \text{ V}$ elg $\equiv$  > **SYNLIG**.
	- Stereoen er synlig i to minutter.
- **4** Sørg for at klokken er innenfor stereoens rekkevidde (3 m  $(10 ft)$ ).

**MERK:** Stå 10 m (33 fot) unna andre ANT® enheter under parkoblingen.

**5** Åpne FUSION-Link Lite appen på klokken.

Første gang du åpner appen på klokken, parkobles klokken automatisk med stereoanlegget og blir koblet til det. Hvis du må parkoble med en annen stereo, i FUSION-Link Lite appen, velger du **Innstillinger** > **Parkoble ny**.

**6** Kontroller lydavspillingen ved hjelp av FUSION-Link Lite appen på klokken.

Når enhetene er parkoblet, kobles de til automatisk når de er slått på, innenfor rekkevidde og appen er åpnet på klokken.

# **Koble til en ARX70 fjernkontroll**

- **1** På stereoen velger du **BT**-kilden.
- $2 \text{ Velg} \equiv 5 \text{ SYN-LIG}.$
- **3** Sørg for at fjernkontrollen til ARX70 er innenfor stereoens rekkevidde (10 m (33 fot)).

**MERK:** Stå 10 m (33 fot) unna andre ANT enheter under parkoblingen.

**4** På ARX70-fjernkontrollen holder du inne **→** til LEDstatuslampen veksler mellom å lyse grønt og rødt.

Fjernkontrollen søker etter stereoen. Når parkoblingen av fjernkontrollen er utført, lyser LED-statuslampen grønt i en kort periode før den slår seg av.

Hvis fjernkontrollen ikke finner stereoen, blinker LEDstatuslampen rødt i en kort periode før den slår seg av.

# **FUSION-Link App for trådløs fjernkontroll**

Du kan bruke FUSION-Link fjernkontrollappen på en kompatibel Apple eller Android enhet til å justere stereovolumet, endre kilden, kontrollere avspillingen, velge og administrere forhåndsvalgte radiostasjoner og justere noen stereoinnstillinger.Du kan bruke appen til å sette opp og konfigurere DSP-profiler på stereoanlegget.

Appen kommuniserer med stereoen ved hjelp av en trådløs tilkobling til mobilenheten. Du må koble den kompatible enheten til stereoanlegget ved hjelp av Bluetooth eller Wi‑Fi teknologi for å bruke appen.

Hvis stereoanlegget er koblet til et nettverk med Wi‑Fi tilgangspunkt, kan appen kommunisere med stereoanlegget ved hjelp av nettverket, som gir større rekkevidde enn en Bluetooth tilkobling.

For informasjon om FUSION-Link fjernkontrollappen for kompatible Apple eller Android enheter, gå til Apple App Store<sup>SM</sup> eller Google Play™ butikken.

# **FUSION-Link™ nettverksteknologi**

FUSION-Link nettverksteknologi gjør at du kan fullt ut kontrollere kompatible FUSION underholdningssystemer på kompatible flerfunksjonsskjermer som er installert ved roret, på flybridgen eller på navigeringsstasjonen av fartøyet. Dette gir integrert underholdningskontroll og en mindre rotete konsoll.

Flerfunksjonsskjermen som følger med, blir portalen der du kan kontrollere all lyd på fartøyet, uansett hvor på fartøyet det tilkoblede stereoanlegget er installert. Det utstyrte FUSION-Link stereoanlegget kan installeres ute av syne hvis det er et problem og brukerne bare trenger å få tilgang til stereoanlegget for å bytte ut eksterne medier.

FUSION-Link teknologien på denne enheten kan kommunisere ved hjelp av eksisterende nettverksforbindelser som er bransjestandard, inkludert Ethernet og Wi‑Fi trådløs teknologi.

FUSION-Link teknologien som tilbys på denne enheten, kan kommunisere ved hjelp av eksisterende NMEA 2000 nettverk som er bransjestandard.

Hvis du vil ha en liste over produkter med FUSION-Link som kan brukes av bedrifter i samarbeid med FUSION, kan du gå til [www.fusionentertainment.com](http://www.fusionentertainment.com).

# **NMEA 2000 fjernkontroll og skjerm**

Stereoanlegget kan kontrolleres med kompatible FUSION kablede fjernkontroller som er installert i lydsonene i hele fartøyet. Betjening av underholdningssystemet via fjernkontrollen ligner på betjeningen av det via hovedstereoanlegget.

Kablede FUSION fjernkontroller fungerer over et eksisterende NMEA 2000 nettverk, så det er ikke nødvendig å koble fjernkontrollene direkte til stereoanlegget. Alle fjernkontroller som er koblet til det samme NMEA 2000 nettverket som stereoanlegget, kan kontrollere stereoanlegget.

Hvis fartøyet ikke har et NMEA 2000 nettverk, kan du koble direkte én enkelt FUSION fjernkontroll eller opprette et FUSION fjernkontrollnettverk for å koble flere FUSION kablede fjernkontroller direkte til NMEA 2000-kontakten på stereoanlegget. Se installeringsinstruksjonene som følger med stereoanlegget og fjernkontrollen, for mer informasjon.

Den kablede FUSION fjernkontrollen kan også fungere som en NMEA® skjerm som viser NMEA navigasjonsdata eller fartøyets ytelsesdata fra andre NMEA enheter i et eksisterende NMEA 2000 nettverk. Se instruksjonene som fulgte med fjernkontrollen, for informasjon om støttet NMEA 2000 PGN-informasjon.

### **Konfigurering av en kablet fjernkontroll (ekstrautstyr)**

#### *LES DETTE*

Som standard er stereoen konfigurert til å fungere med et NMEA 2000 nettverk, og alternativet NRX-STRØM skal bare aktiveres når en fjernkontroll (tilleggsutstyr) kobles direkte til stereoen. Hvis du aktiverer dette alternativet når stereoen er koblet til et NMEA 2000 nettverk, kan det skade andre enheter på NMEA 2000 nettverket.

<span id="page-15-0"></span>Hvis du kobler en kablet NRX fjernkontroll (tilleggsutstyr) direkte til stereoen, og ikke via et NMEA 2000 nettverk, er ytterligere konfigurasjon nødvendig.

- **1** Velg > **Innstillinger** > **NMEA**.
- **2** Velg et alternativ:
	- Hvis du har koblet både stereoen og den kablede fjernkontrollen (tilleggsutstyr) til et NMEA 2000 nettverk, må du kontrollere at alternativet **NRX-STRØM** ikke er valgt. Dette gjør det mulig for fjernkontrollen (ekstrautstyr) å motta strøm fra NMEA 2000 nettverket.
	- Hvis du koblet den kablede fjernkontrollen (tilleggsutstyr) direkte til stereoen gjennom NMEA 2000 kontakten, velger du alternativet **NRX-STRØM**. Dette gjør det mulig for stereoen å forsyne fjernkontrollen (ekstrautstyr) med strøm.

# **NMEA 2000 informasjon**

NMEA 2000 er den mest populære maritime standarden for datakommunikasjon innenfor fartøyer. Den er blitt standarden for å sende navigasjons- og motorstyringsdata innenfor fartøyer. FUSION introduserer et pionerprodukt i bransjen ved å inkludere NMEA 2000 funksjonalitet i sine fjernkontrollere for lyd. Dette gjør at brukeren kan overvåke en serie NMEA setninger som er tilgjengelig over NMEA 2000 nettverket på en tilkoblet fjernkontroll.

Gå til [www.fusionentertainment.com](http://www.fusionentertainment.com) for en fullstendig liste over støttede NMEA setninger.

# **Tillegg**

# **Registrering av Apollo RA670**

Gjør det enklere for oss å hjelpe deg. Registrer deg på internett i dag.

- Gå til [www.fusionentertainment.com](http://www.fusionentertainment.com).
- Oppbevar den originale kvitteringen eller en kopi av den på et trygt sted.

# **Programvareoppdateringer**

For å få best mulig resultat bør du oppdatere programvaren i alle FUSION enhetene på installeringstidspunktet for å sikre kompatibilitet.

Du kan oppdatere programvaren ved hjelp av en USBflashstasjon som ikke er formatert til NTFS-filsystemet. For programvareoppdateringer og instruksjoner for oppdatering av enheten ved hjelp av USB-flashstasjonen, gå til produktsiden for enheten på [www.fusionentertainment.com/marine](http://www.fusionentertainment.com/marine).

Hvis stereoen er koblet til et FUSION PartyBus nettverk med en Wi‑Fi ruter, kan du også oppdatere programvaren ved hjelp av FUSION-Link fjernkontrollappen på en kompatibel Apple eller Android enhet. For å laste ned appen og oppdatere enhetens programvare, gå til Apple App Store eller til Google Play butikken.

# **Feilsøking**

### **Stereoanlegget svarer ikke på tastetrykk**

- Hold  $\circlearrowright$  til stereoanlegget slår seg av, og slå den på igjen for å tilbakestille stereoanlegget.
- Koble fra strømmen til stereoanlegget i to minutter for å tilbakestille stereoanlegget.

#### **Stereoanlegget låser seg til stadighet når det er koblet til en Apple enhet**

• Trykk på og hold nede av/på-knappen for å nullstille stereoanlegget.

- Nullstille Apple enheten. Du finner mer informasjon på [www.apple.com](http://www.apple.com).
- Kontroller at du har den nyeste versjonen av iTunes® og den nyeste programvaren på Apple enheten.

### **Stereoanlegget finner ikke den tilkoblede Apple enheten**

- Kontroller at Apple enheten støtter Interface Accessory Protocol 2 (iAP2). Dette stereoanlegget er ikke kompatibelt med iAP1-enheter.
- Kontroller at du har den nyeste versjonen av iTunes og den nyeste programvaren på Apple enheten.
- Kontroller at du har den nyeste versjonen av FUSION-Link appen på Apple enheten.
- Nullstille Apple enheten.

Du finner mer informasjon på [www.apple.com.](http://www.apple.com/)

• Kontakt din FUSION forhandler eller send en e-post til FUSION fra [www.fusionentertainment.com.](http://www.fusionentertainment.com)

# **Apple AirPlay lyden avbrytes av korte pauser**

- Kontroller at Apple enheten ikke er dekket over eller blokkert.
- Kontroller at Apple enheten har god forbindelse til det samme Wi‑Fi nettverket som stereoanlegget.
- Kontroller at Apple enheten ikke er koblet til stereoanlegget med Bluetooth teknologi og Wi‑Fi.

Hvis du bruker både en Bluetooth og en Wi‑Fi tilkobling, kan det føre til avbrudd i avspillingen.

# **Bluetooth lyden avbrytes av korte pauser**

- Kontroller at mediespilleren ikke er dekket over eller blokkert. Bluetooth teknologien fungerer best med en fri siktlinje.
- Sørg for at mediespilleren er mindre enn 10 m (33 fot) fra stereoanlegget.
- Slå av **SYNLIG**-innstillingen etter at du har parkoblet en Bluetooth enhet til stereoanlegget.

#### **Stereoanlegget viser ikke all sanginformasjon fra Bluetooth kilden**

Tilgjengeligheten av sanginformasjon, for eksempel sangtittel, artistnavn, sporvarighet og albumbilder, avhenger av funksjonene til mediespilleren og musikkprogrammet.

# **Feilsøke nettverk**

Hvis du ikke kan se eller koble til FUSION PartyBus enheter i nettverket, må du kontrollere følgende:

- Påse at bare én enhet, enten en stereo eller en ruter, er konfigurert som en DHCP-server.
- Kontroller at alle FUSION PartyBus enheter, nettverkssvitsjer, rutere og trådløse tilgangspunkter er koblet til nettverket og slått på.
- Kontroller at trådløse FUSION PartyBus enheter er koblet til en trådløs ruter eller et trådløst tilgangspunkt i nettverket.
- Hvis du har konfigurert statiske IP-adresser, må du påse at hver enhet har en unik IP-adresse, at de tre første nummersettene i IP-adressene samsvarer, og at nettverksmasken på hver enhet er identiske.
- Hvis du har gjort konfigurasjonsendringer som kan føre til nettverksproblemer, tilbakestiller du alle nettverksinnstillingene til fabrikkinnstillingene.

# **Nettverksstatusikoner**

Et nettverksstatusikon vises på enkelte skjermer på stereoanlegget. Du kan se i denne tabellen for å forstå hva ikonet viser og hjelpe med å diagnostisere problemer med FUSION PartyBus nettverket (*Feilsøke nettverk*, side 12).

<span id="page-16-0"></span>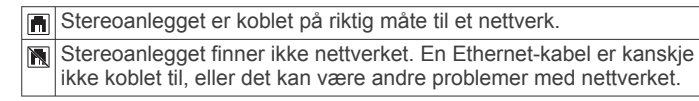

# **Spesifikasjoner**

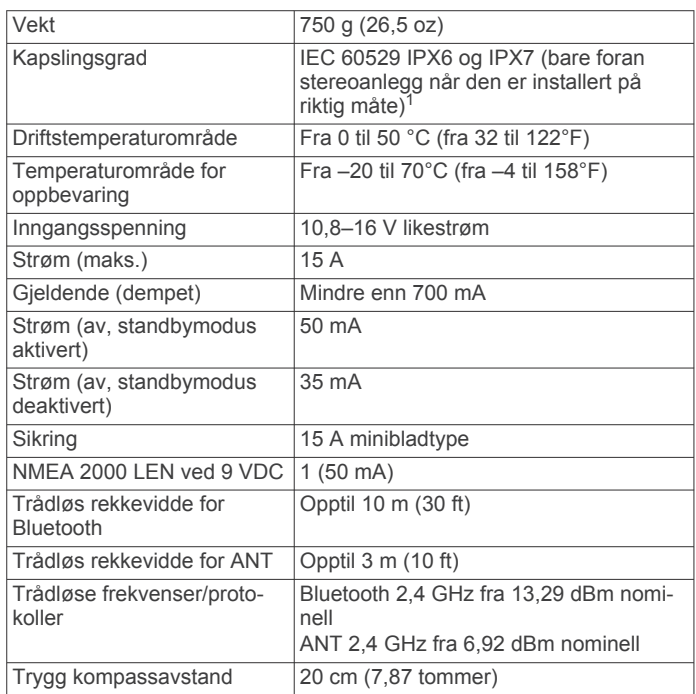

#### **Innebygd forsterker i klasse D**

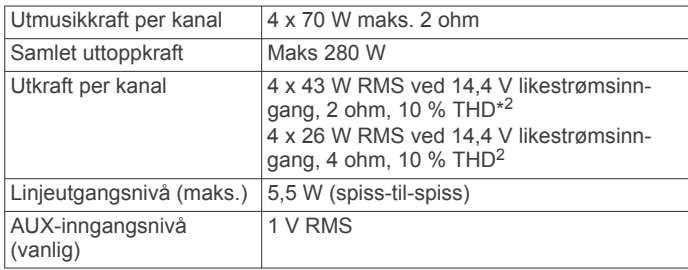

#### **Tunerfrekvenser**

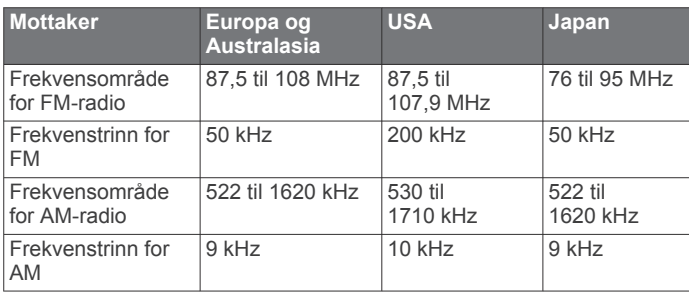

# **Måltegninger for stereo Sidemål**

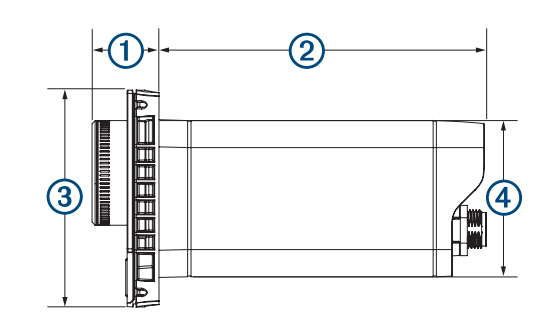

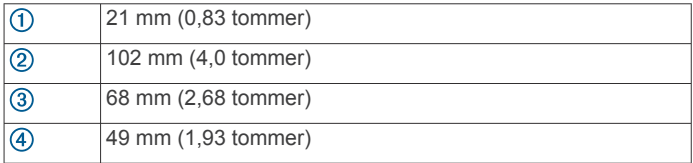

### **Mål øverst**

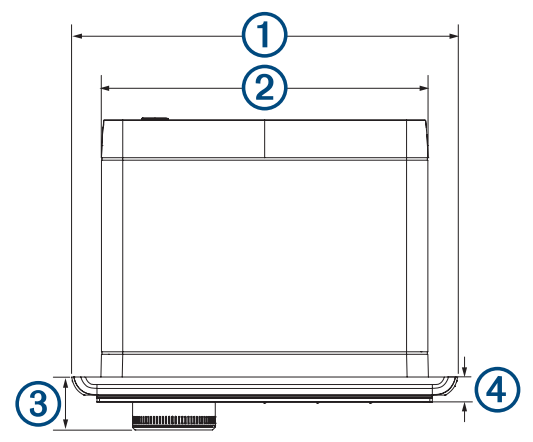

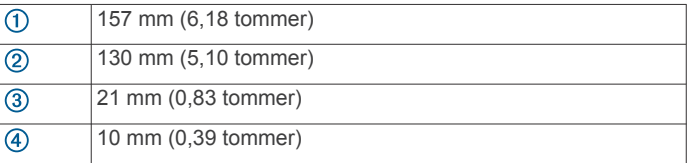

<sup>&</sup>lt;sup>1</sup> Enheten tåler utilsiktet kontakt med vann ned til 1 meter i opptil 30 minutter og er beskyttet mot kraftige vannstråler. Du finner mer informasjon på [www.garmin.com](http://www.garmin.com/waterrating) [/waterrating.](http://www.garmin.com/waterrating) <sup>2</sup> Stereoanlegget kan begrense utgangseffekten for å hindre at forsterkeren overopphetes, og for å opprettholde lyddynamikken.

# **Indeks**

# <span id="page-17-0"></span>**A**

AirPlay **[3](#page-6-0)** AM **[5](#page-8-0), [8](#page-11-0)** Android enheter **[4](#page-7-0), [11](#page-14-0)** Androidenhet **[4](#page-7-0)** ANT enheter **[11](#page-14-0)** Apple enheter **[4](#page-7-0), [11](#page-14-0)** Appleenhet **[4,](#page-7-0) [12](#page-15-0)** AUX-inngang **[2](#page-5-0), [3](#page-6-0)**

### **B**

bakgrunnslys **[2](#page-5-0)** bass **[2](#page-5-0)** Bluetooth enheter **[3,](#page-6-0) [4,](#page-7-0) [11](#page-14-0)**

# **D**

DAB **[5,](#page-8-0) [8](#page-11-0)** dempet **[2](#page-5-0)** digital lyd **[3](#page-6-0)** diskant **[2](#page-5-0)** DSP **[3](#page-6-0)**

#### **E**

enhet, registrering **[12](#page-15-0)**

#### **F**

fabrikkinnstillinger **[10](#page-13-0)** feilsøking **[12](#page-15-0)** fjernkontroll **[11](#page-14-0)** FM **[5](#page-8-0), [8](#page-11-0)** forhåndsinnstillinger **[8](#page-11-0)** forsterker **[10](#page-13-0)** forsterkning **[2](#page-5-0)** FUSION PartyBus nettverk **[8](#page-11-0), [10](#page-13-0), [12](#page-15-0)** FUSION-Link **[11](#page-14-0)**

#### **H**

høyttalersoner **[2,](#page-5-0) [9](#page-12-0), [10](#page-13-0)**

#### **I**

ikoner **[12](#page-15-0)** innstillinger **[2](#page-5-0), [3](#page-6-0), [9](#page-12-0), [10](#page-13-0)**

#### **K**

kilde **[1,](#page-4-0) [3,](#page-6-0) [9](#page-12-0)** klokke **[11](#page-14-0)**

#### **L**

lysstyrke **[2](#page-5-0)**

# **M**

mediespiller **[4](#page-7-0)**

### **N**

nettverk **[3,](#page-6-0) [8](#page-11-0) [–10](#page-13-0), [12](#page-15-0)** nettverkskonfigurasjon **[10](#page-13-0)** NMEA 2000 **[11](#page-14-0), [12](#page-15-0)** nullstille **[8,](#page-11-0) [9](#page-12-0)**

#### **O**

optisk lyd **[3](#page-6-0)**

#### **P**

produktregistrering **[12](#page-15-0)**

#### **R**

radio AM **[5](#page-8-0)** FM **[5](#page-8-0)** SiriusXM **[5](#page-8-0) – [8](#page-11-0)** registrering av enhet **[12](#page-15-0)**

#### **S**

SiriusXM **[5](#page-8-0), [8](#page-11-0)** foreldrekontroller **[7](#page-10-0)** Satellittradio [5](#page-8-0),[7](#page-10-0) språk **[9](#page-12-0)** subwoofer **[2](#page-5-0)**

#### **T** tone **[2](#page-5-0)**

**U** USB **[4,](#page-7-0) [5](#page-8-0)**

flashstasjon **[4](#page-7-0)** USB-enheter **[3](#page-6-0), [4](#page-7-0)**

# **V**

varsler **[6](#page-9-0)** ventemodus **[2](#page-5-0)** volum [2,](#page-5-0) [9](#page-12-0) justere **[2](#page-5-0)**

# **W**

Wi ‑Fi teknologi **[10](#page-13-0)**

09 369 2900 1300 736 012 +44 (0) 370 850 1244 623 580 9000 +64 9 369 2900

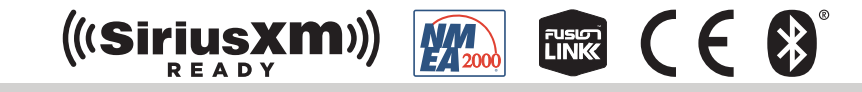

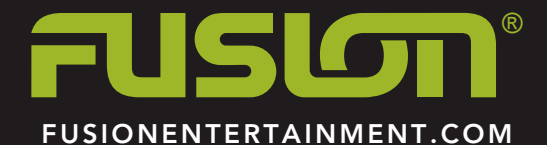